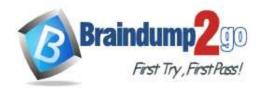

Vendor: Microsoft

> Exam Code: AZ-120

- **Exam Name:** Planning and Administering Microsoft Azure for SAPWorkloads
- **▶** New Updated Questions from <u>Braindump2go</u> (Updated in <u>Jan/2021</u>)

# Visit Braindump2go and Download Full Version AZ-120 Exam Dumps

#### **QUESTION 48**

**Hotspot Question** 

You have an Azure Availability Set that is configured as shown in the following exhibit.

Use the drop-down menus to select the answer choice that completes each statement based on the information presented in the graphic.

NOTE: Each correct selection is worth one point.

### Answer Area

Virtual machines that share [answer choice]
will be susceptible to a storage outage.

aligned SKUs
the same fault domain
the same update domain

Virtual machines in the Azure Availability Set
can support [answer choice].

datacenter outages
managed disks
regional outages

Answer:

regional outages

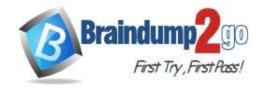

# Answer Area

Virtual machines that share [answer choice]
will be susceptible to a storage outage.

aligned SKUs
the same fault domain
the same update domain

Virtual machines in the Azure Availability Set
can support [answer choice].

datacenter outages
managed disks

#### **Explanation:**

Box 1: the same fault domain

Fault domains define the group of virtual machines that share a common power source and network switch. If a storage fault domain fails due to hardware or software failure, only the VM instance with disks on the storage fault domain fails. Box 2: managed disks

Managed disks provide better reliability for Availability Sets by ensuring that the disks of VMs in an Availability Set are sufficiently isolated from each other to avoid single points of failure. It does this by automatically placing the disks in different storage fault domains (storage clusters) and aligning them with the VM fault domain. References:

https://docs.microsoft.com/en-us/azure/virtual-machines/windows/manage-availability

### **QUESTION 49**

**Drag and Drop Question** 

Your on-premises network contains an Active Directory domain.

You have an SAP environment on Azure that runs on SUSE Linux Enterprise Server (SLES) servers.

You configure the SLES servers to use domain controllers as their NTP servers and their DNS servers.

You need to join the SLES servers to the Active Directory domain.

Which three actions should you perform in sequence? To answer, move the appropriate actions from the list of actions to the answer area and arrange them in the correct order.

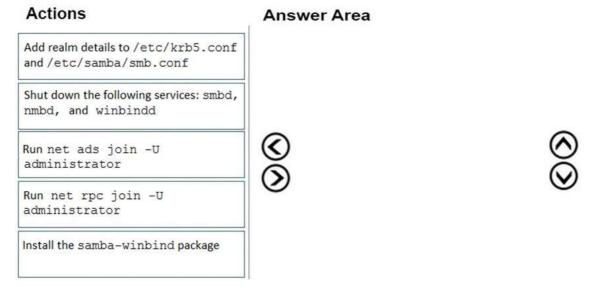

#### Answer:

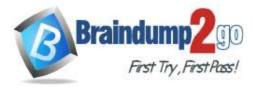

# Actions **Answer Area** Install the samba-winbind package Shut down the following services: smbd, Add realm details to /etc/krb5.conf nmbd, and winbindd and /etc/samba/smb.conf Run net ads join -U administrator Run net rpc join -U administrator

### **Explanation:**

Step 1: Install the samba-winbind package

Install samba-winbind

Step 2: Add realm details to /etc/krb5.conf and /etc/samba/smb.conf Edit files - best way to do this is to use yast on test machine and copy files from it In following examples you need to replace EXAMPLE/EXAMPLE.COM/.example.com with your values/ settings

/etc/samba/smb.conf

[global]

workgroup = EXAMPLE

usershare allow guests = NO #disallow guests from sharing idmap gid = 10000-20000

 $idmap\ uid = 10000-20000$ 

kerberos method = secrets and keytab

realm = EXAMPLE.COM

security = ADS

template homedir = /home/%D/%U

template shell = /bin/bash

winbind offline logon = yes

winbind refresh tickets = yes

/etc/krb5.conf

[libdefaults]

default\_realm = EXAMPLE.COM

clockskew = 300

[realms]

EXAMPLE.COM = {

kdc = PDC.EXAMPLE.COM

default domain = EXAMPLE.COM

admin\_server = PDC.EXAMPLE.COM

}

Step 3: Run net ads join -U administrator Join the SLES 12 Server to the AD domain

References:

https://www.suse.com/support/kb/doc/?id=7018461

#### **QUESTION 50**

**Drag and Drop Question** 

You have a large and complex SAP environment on Azure.

You are designing a training landscape that will be used 10 times a year.

You need to recommend a solution to create the training landscape. The solution must meet the following

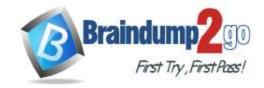

#### requirements:

- Minimize the effort to build the training landscape.
- Minimize costs.

In which order should you recommend the actions be performed for the first training session? To answer, move all actions from the list of actions to the answer area and arrange them in the correct order.

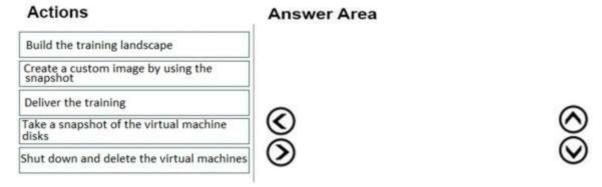

#### Answer:

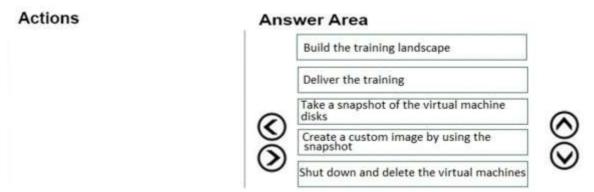

#### **Explanation:**

https://docs.microsoft.com/en-us/azure/virtual-machines/workloads/sap/planning-guide

### **QUESTION 51**

**Drag and Drop Question** 

You are validating an SAP HANA on Azure (Large Instances) deployment.

You need to ensure that sapconf is installed and the kernel parameters are set appropriately for the active profile. How should you complete the commands? To answer, drag the appropriate values to the correct targets. Each value may be used once, more than once, or not at all. You may need to drag the split bar between panes or scroll to view content.

NOTE: Each correct selection is worth one point.

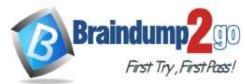

| Values                        | Answer Area      |                 |         |            |
|-------------------------------|------------------|-----------------|---------|------------|
| sap-ase                       | osprompt> more / | /etc/sysconfig/ | Value   |            |
| sap-bobj                      | osprompt> more / | /usr/lib/tuned/ | Value   | /tuned.com |
| sapconf                       |                  |                 |         |            |
| sap-hana                      |                  |                 |         |            |
| sap-netweaver                 |                  |                 |         |            |
| saptune                       |                  |                 |         |            |
| tuned                         |                  |                 |         |            |
| cuited                        |                  |                 |         |            |
| Values                        | Answer Area      |                 |         |            |
|                               | Answer Area      | /etc/sysconfig/ | sapconf |            |
| Values                        | osprompt> more / |                 |         | /tuned.com |
| Values<br>sap-ase             | osprompt> more / |                 |         | /tuned.com |
| Values<br>sap-ase             | osprompt> more / |                 |         | /tuned.com |
| Values<br>sap-ase<br>sap-bobj | osprompt> more / |                 |         | /tuned.com |

## **Explanation:**

Answer:

Box 1: sapconf

The configuration is split into two parts:

/etc/sysconfig/sapconf /usr/lib/tuned//tuned.conf

Box 2: tuned

References:

https://www.suse.com/c/sapconf-a-way-to-prepare-a-sles-system-for-sap-workload-part-2/

# **QUESTION 52**

**Hotspot Question** 

You have the following Azure Resource Manager template.

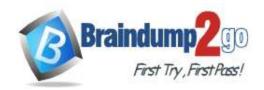

```
"$schema": "https://schema.management.azure.com/schemas/2015-01-01/deploymentTemplate.json#",
 "contentVersion": "1.0.0.0",
 "parameters": {},
 "resources": [
       "apiVersion": "2016-01-01",
       "type": "Microsoft Storage/storageAccounts",
       "name": "[concat(copyIndex(), 'storage', uniqueString(resourceGroup().id))]",
       "location": "[resourceGroup().location]",
       "sku": {
         "name": "Premium_LRS"
       "kind": "Storage",
       "properties":{},
       "copy": {
         "name": "storagecopy",
         "count": 6,
         "mode": "Serial",
         "batchSize": 1
]
```

For each of the following statements, select Yes if the statement is true. Otherwise, select No. NOTE: Each correct selection is worth one point.

#### **Answer Area**

|          | Statements                                                   | Yes | No |
|----------|--------------------------------------------------------------|-----|----|
|          | Six storage accounts will be created.                        | 0   | 0  |
|          | The storage accounts will be created in parallel.            | 0   | 0  |
| <b>A</b> | The storage accounts will be replicated to multiple regions. | 0   | 0  |
| Answer:  | Answer Area                                                  |     |    |
|          | Statements                                                   | Yes | No |
|          | Six storage accounts will be created.                        | O   | 0  |
|          | The storage accounts will be created in parallel.            | 0   | 0  |
|          | The storage accounts will be replicated to multiple regions. | 0   | 0  |

**Explanation:** 

Box 1: Yes

One

Count is 6. Box 2: No Mode is serial.

Box 3: Yes References:

https://docs.microsoft.com/en-us/azure/azure-resource-manager/templates/copy-resources

#### **QUESTION 53**

**Hotspot Question** 

You deploy SAP HANA by using SAP HANA on Azure (Large Instances). For each of the following statements, select Yes if the statement is true. Otherwise, select No.

NOTE: Each correct selection is worth one point.

### **Answer Area**

|     | Statements                                                                                                    | Yes | No |
|-----|----------------------------------------------------------------------------------------------------|-----|----|
|     | You can use SAP HANA Studio to monitor CPU, memory, network, and storage usage for SAP HANA on Azure (Large Instances).          | 0   | 0  |
|     | Azure Enhanced Monitoring is required to monitor the performance of SAP HANA on Azure (Large Instances).                         | 0   | 0  |
|     | You can use the SAP HANA HW Configuration Check Tool (HWCCT) to monitor SAP HANA running on SAP HANA on Azure (Large Instances). | 0   | 0  |
| Ans | wer Area                                                                                                    |     |    |
|     | Statements                                                                                                    | Yes | No |
|     | You can use SAP HANA Studio to monitor CPU, memory, network, and storage usage for SAP HANA on Azure (Large Instances).          | 0   | 0  |
|     | Azure Enhanced Monitoring is required to monitor the performance of SAP HANA on Azure (Large Instances).                         | 0   | 0  |
|     | You can use the SAP HANA HW Configuration Check Tool (HWCCT) to                                                                  | 0   |    |

### **Explanation:**

Box 1: No

Answer:

Box 2: Yes

The SAP Azure Enhanced Monitoring Extension allows for collecting diagnostic data including OS and Application performance counters from Azure VMs running SAP workloads.

monitor SAP HANA running on SAP HANA on Azure (Large Instances).

Box 3: No

References:

http://www.deployazure.com/compute/virtual-machines/sap-azure-enhanced-monitoring-extension/

## **QUESTION 54**

**Drag and Drop Question** 

You need to connect SAP HANA on Azure (Large Instances) to an Azure Log Analytics workspace.

Which four actions should you perform in sequence? To answer, move the appropriate actions from the list of actions to the answer area and arrange them in the correct order.

AZ-120 Exam Dumps AZ-120 Exam Questions AZ-120 PDF Dumps AZ-120 VCE Dumps

https://www.braindump2go.com/az-120.html

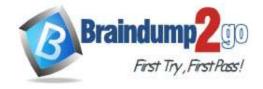

# Time!

### Actions

# Install the Azure Enhanced Monitoring Extension for SAP on SAP HANA on Azure (Large Instances).

On the gateway, run Import-Module OMSGateway and Add-

OMSGatewayAllowedHost.

Configure a Log Analytics gateway on the virtual network that has connectivity to the SAP HANA on Azure (Large Instances) instance.

Install the Log Analytics client on the SAP HANA on Azure (Large Instances) instance.

Configure a Log Analytics gateway server as a proxy for the Log Analytics client on SAP HANA on Azure (Large Instances).

#### Answer Area

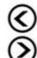

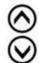

#### Answer:

#### Actions

### Answer Area

Install the Azure Enhanced Monitoring Extension for SAP on SAP HANA on Azure (Large Instances).

Install the Log Analytics client on the SAP HANA on Azure (Large Instances) instance.

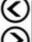

Configure a Log Analytics gateway on the virtual network that has connectivity to the SAP HANA on Azure (Large Instances) instance.

On the gateway, run Import-Module

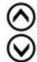

OMSGateway and Add-OMSGatewayAllowedHost. Configure a Log Analytics gateway server as a proxy for the Log Analytics client on

#### **Explanation:**

Step 1: Install the Azure Enhanced Monitoring.

SAP HANA on Azure (Large Instances).

The SAP Azure Enhanced Monitoring Extension allows for collecting diagnostic data including OS and Application performance counters from Azure VMs running SAP workloads.

Step 2: Install the Log Analytics client on the SAP HANA on Azure (Large Instances) instance.

Step 3: Configure a Log Analytics gateway on the virtual network.

Step 4: On the gateway, run.

#### References:

http://www.deployazure.com/compute/virtual-machines/sap-azure-enhanced-monitoring-extension/ https://docs.microsoft.com/en-us/azure/azure-monitor/platform/gateway

#### **QUESTION 55**

**Hotspot Question** 

You are planning the Azure network infrastructure for an SAP environment.

For each of the following statements, select Yes if the statement is true. Otherwise, select No.

NOTE: Each correct selection is worth one point.

One

#### **Answer Area**

| Statements                                                                                                    | Yes | No |  |
|----------------------------------------------------------------------------------------------------|-----|----|--|
| You can segregate the SAP application layer and the DBMS layer into different virtual networks that are peered by using Global Vnet peering.                                      | 0   | 0  |  |
| You can segregate the SAP application layer and the DBMS layer into different subnets in the same virtual network.                                                                | 0   | 0  |  |
| If you segregate the SAP application layer and the DBMS layer into different peered virtual networks, you will incur costs for the data transferred between the virtual networks. | 0   | 0  |  |
| Answer Area                                                                                                    |     |    |  |
| Statements                                                                                                    | Yes | No |  |
| You can segregate the SAP application layer and the DBMS layer into different virtual networks that are peered by using Global Vnet peering.                                      | 0   | 0  |  |
| You can segregate the SAP application layer and the DBMS layer into different subnets in the same virtual network.                                                                | 0   | 0  |  |
| If you segregate the SAP application layer and the DBMS layer into                                                                                                    |     |    |  |

### **Explanation:**

Box 1: Yes Box 2: No

Answer-

A design that's not supported is the segregation of the SAP application layer and the DBMS layer into different Azure virtual networks that aren't peered with each other. We recommend that you segregate the SAP application layer and DBMS layer by using subnets within an Azure virtual network instead of by using different Azure virtual networks.

Box 3: Yes

Be aware that network traffic between two peered Azure virtual networks is subject to transfer costs. Huge data volume that consists of many terabytes is exchanged between the SAP application layer and the DBMS layer. You can accumulate substantial costs if the SAP application layer and DBMS layer are segregated between two peered Azure virtual networks.

References:

https://docs.microsoft.com/en-us/azure/virtual-machines/workloads/sap/dbms\_guide\_general

different peered virtual networks, you will incur costs for the data

transferred between the virtual networks.

#### **QUESTION 56**

**Drag and Drop Question** 

You plan to deploy multiple SAP HANA virtual machines to Azure by using an Azure Resource Manager template. How should you configure Accelerated Networking and Write Accelerator in the template? To answer, drag the appropriate values to the correct targets. Each value may be used once, more than once, or not at all. You may need to drag the split bar between panes or scroll to view content.

NOTE: Each correct selection is worth one point.

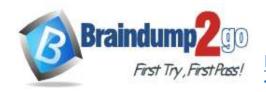

Values

"none",

# Braindump2go Guarantee All Exams 100% Pass Time!

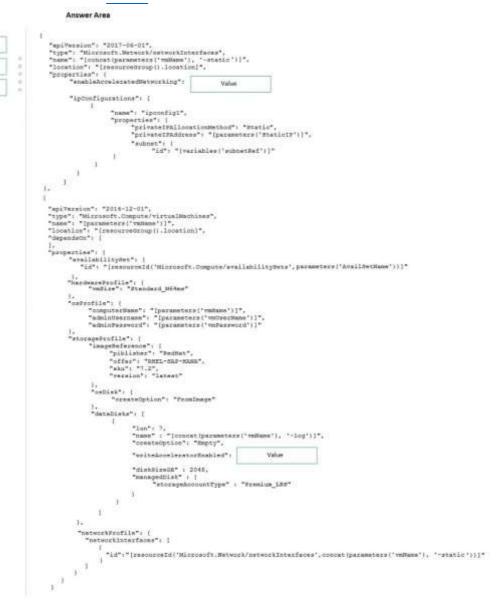

Answer:

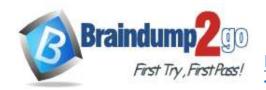

# Time!

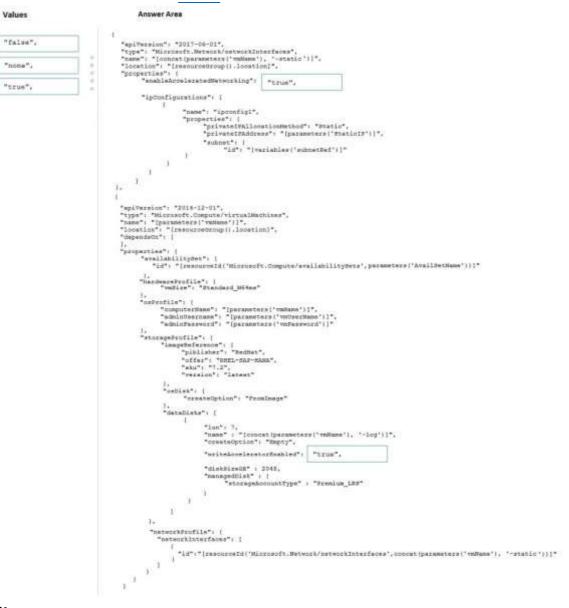

#### **Explanation:**

Box 1: true

enableAcceleratedNetworking: If the network interface is accelerated networking enabled. To further reduce network latency between Azure VMs, we [Micorosoft] recommend that you choose Azure Accelerated Networking. Use it when you deploy Azure VMs for an SAP workload, especially for the SAP application layer and the SAP DBMS layer. Box 2: true

Write Accelerator should be used for the volumes that contain the transaction log or redo logs of a DBMS. It is not recommended to use Write Accelerator for the data volumes of a DBMS as the feature has been optimized to be used against log disks.

References:

https://docs.microsoft.com/en-us/azure/virtual-machines/workloads/sap/dbms\_guide\_general

#### **QUESTION 57**

**Hotspot Question** 

Your on-premises network contains SAP and non-SAP applications.

You have JAVA-based SAP systems that use SPNEGO for single-sign on (SSO) authentication.

Your external portal uses multi-factor authentication (MFA) to authenticate users.

You plan to extend the on-premises authentication features to Azure and to migrate the SAP applications to Azure. For each of the following statements, select Yes if the statement is true. Otherwise, select No.

One

ime

NOTE: Each correct selection is worth one point.

#### **Answer Area**

|                                                                                                    | Yes | No |
|----------------------------------------------------------------------------------------------------|-----|----|
| Azure Active Directory (Azure AD) pass-through authentication can be used to enable MFA for on-premises users.                                                                 | 0   | 0  |
| Azure Active Directory (Azure AD) password hash synchronization ensures that users can use on their on-premise credentials to authenticate to ABAP-based SAP systems on Azure. | 0   | 0  |
| Active Directory Federation Services (AD FS) can be used to enable MFA for on-premises users.                                                                                  | 0   | 0  |

#### Answer:

#### **Answer Area**

| Statements                                                                                                    | Yes | No |
|----------------------------------------------------------------------------------------------------|-----|----|
| Azure Active Directory (Azure AD) pass-through authentication can be used to enable MFA for on-premises users.                                                                 | 0   | 0  |
| Azure Active Directory (Azure AD) password hash synchronization ensures that users can use on their on-premise credentials to authenticate to ABAP-based SAP systems on Azure. | 0   | 0  |
| Active Directory Federation Services (AD FS) can be used to enable MFA for on-premises users.                                                                                  | 0   | 0  |

# **Explanation:**

Box 1: No

Need AD FS for MFA. See box 3.

Note: Azure Active Directory (Azure AD) Pass-through Authentication allows your users to sign in to both on-premises and cloud-based applications using the same passwords. This feature is an alternative to Azure AD Password Hash Synchronization (see Box 2).

Box 2: Yes

Password hash synchronization is one of the sign-in methods used to accomplish hybrid identity. Azure AD Connect synchronizes a hash, of the hash, of a users password from an on-premises Active Directory instance to a cloud-based Azure AD instance.

Password hash synchronization is an extension to the directory synchronization feature implemented by Azure AD Connect sync. You can use this feature to sign in to Azure AD services like Office 365. You sign in to the service by using the same password you use to sign in to your on-premises Active Directory instance.

Box 3: Yes

If your organization is federated with Azure AD, you can use Azure Multi-Factor Authentication to secure AD FS resources, both on-premises and in the cloud. Azure MFA enables you to eliminate passwords and provide a more secure way to authenticate.

References:

https://docs.microsoft.com/en-us/azure/active-directory/hybrid/whatis-phs

https://docs.microsoft.com/en-us/windows-server/identity/ad-fs/operations/configure-ad-fs-and-azure-mfa

# **QUESTION 58**

**Hotspot Question** 

For each of the following statements, select Yes if the statement is true. Otherwise, select No.

NOTE: Each correct selection is worth one point.

### One

#### **Answer Area**

Answer Area

| Statements                                                                                                    | Yes | No |
|----------------------------------------------------------------------------------------------------|-----|----|
| Azure AD Connect is required to sign into Linux virtual machines hosted in Azure.                                                                   | 0   | 0  |
| An SAP application server that runs on a Linux virtual machine in Azure must be joined to Active Directory.                                         | 0   | 0  |
| Before you can sign into an SAP application server that runs on a Linux virtual machine in Azure, you must create a Managed Service Identity (MSI). | 0   | 0  |
| Statements                                                                                                    | Yes | No |
| Azure AD Connect is required to sign into Linux virtual machines hosted in Azure.                                                                   | 0   | 0  |
| An SAP application server that runs on a Linux virtual machine in Azure must be joined to Active Directory.                                         | 0   | 0  |

#### **Explanation:**

Box 1: No

Answer:

To log in to a Linux VM with Azure AD credentials, install the Azure Active Directory login VM extension. Note: Azure AD Connect is the Microsoft tool designed to meet and accomplish your hybrid identity goals.

Before you can sign into an SAP application server that runs on a Linux virtual machine in Azure, you must create

Box 2: Yes

If you deploy SAP VMs in a cross-premises scenario, where on-premises Active Directory and DNS are extended in Azure, it is expected that the VMs are joining an on-premises domain.

Box 3: No References:

https://docs.microsoft.com/en-us/azure/virtual-machines/workloads/sap/deployment-guide

a Managed Service Identity (MSI).